## **Инструкция по установке СмотрЁшка на медиаплеере dune**

Необходимо скачать приложение СмотрЁшка для медиаплейера dune по следующей ссылке

http://dune.smotreshka.tv/dune\_plugin\_smotreshka.zip

Скопировать архивный файл dune\_plugin\_smotreshka.zip на флеш накопитель и подсоединить его к вашему медиаплееру DUNE

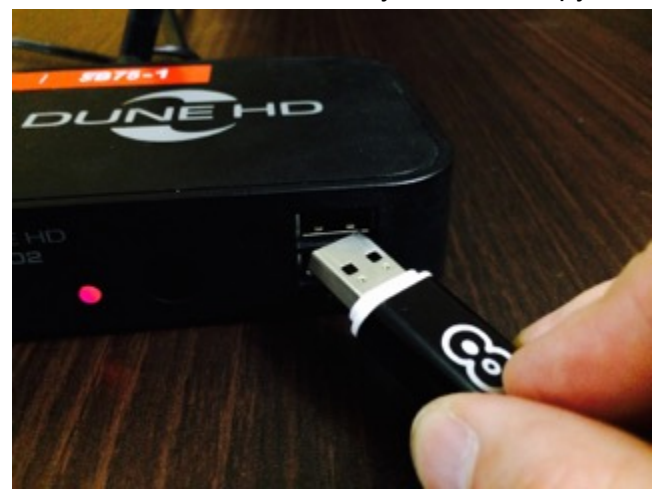

Включить медиаплеер DUNE и выбрать меню "Источники"

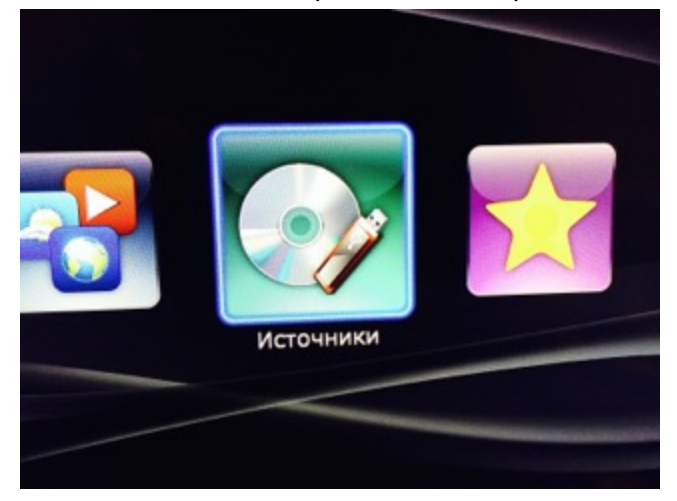

Выбрать подменю "Источники/USB накопитель"